## 校园卡消费限额自助设置方法说明

为方便师生,校园卡采用小额免密支付。当消费金额累计超过一定限额后 (默认每餐 20 元、每日 50 元),需要输入消费密码进行验证,通过这一机制, 尽量减少丢卡后被他人盗刷所造成的损失。消费限额如需调整,师生可就近通过 校园卡圈存机(每栋学生公寓门厅、校园卡管理中心)自助进行设置。

设置方法: 圈存机主界面选择"修改限额",输入消费密码,之后输入待调 整的"餐消费限额",确认即可。(如下图所示)

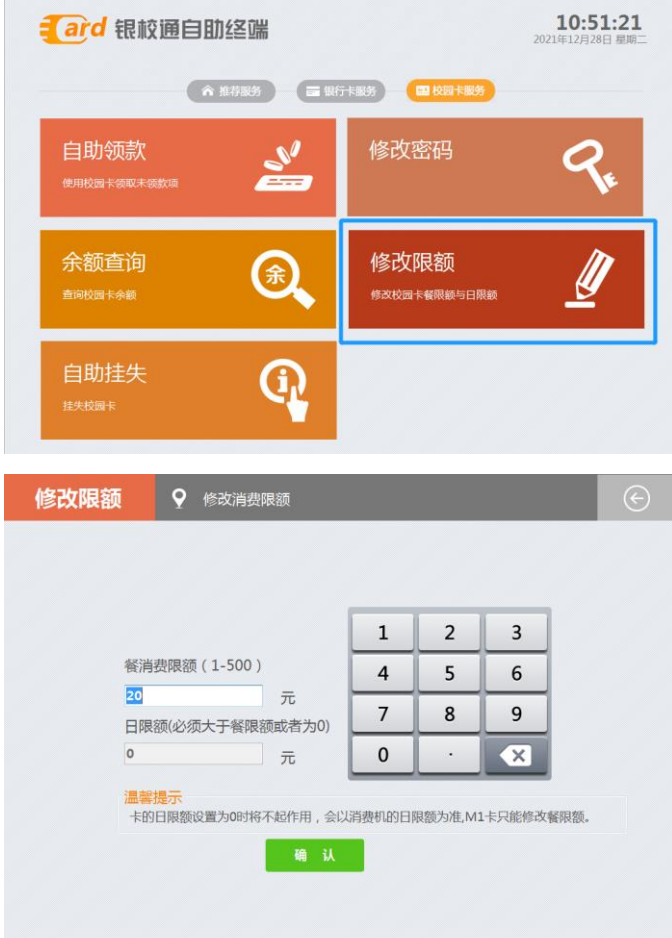

## 说明:

1. 仅支持自助修改每餐消费限额, 超过每日消费限额(50 元)无效。

2.输入密码后,页面显示的餐消费限额为当前设置值(默认 20 元)。

3.如忘记消费密码,请本人携带校园卡到校园卡管理中心(公教楼 E 座 111 房间)办理密码重置。